# H Windows 10<br>Basics

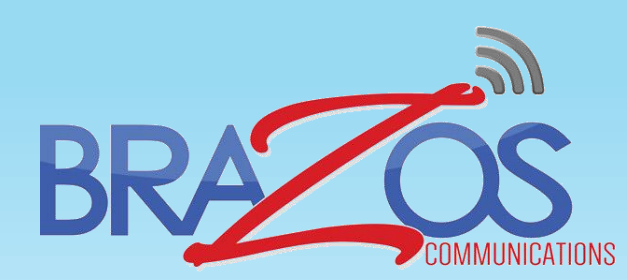

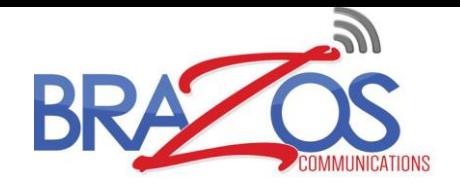

# Windows 10 Basics

- **F** The Start Menu
- **File Explorer**
- **Exercise Control Panel**
- **Taskbar**
- Cortana
- **Web Browsers**
- **Nindows Aero Snap**
- **Windows Aero Shake**
- Keyboard Shortcuts "Hotkeys"
- **Multiple Desktops** Using Task View
- **Windows 10 Store**

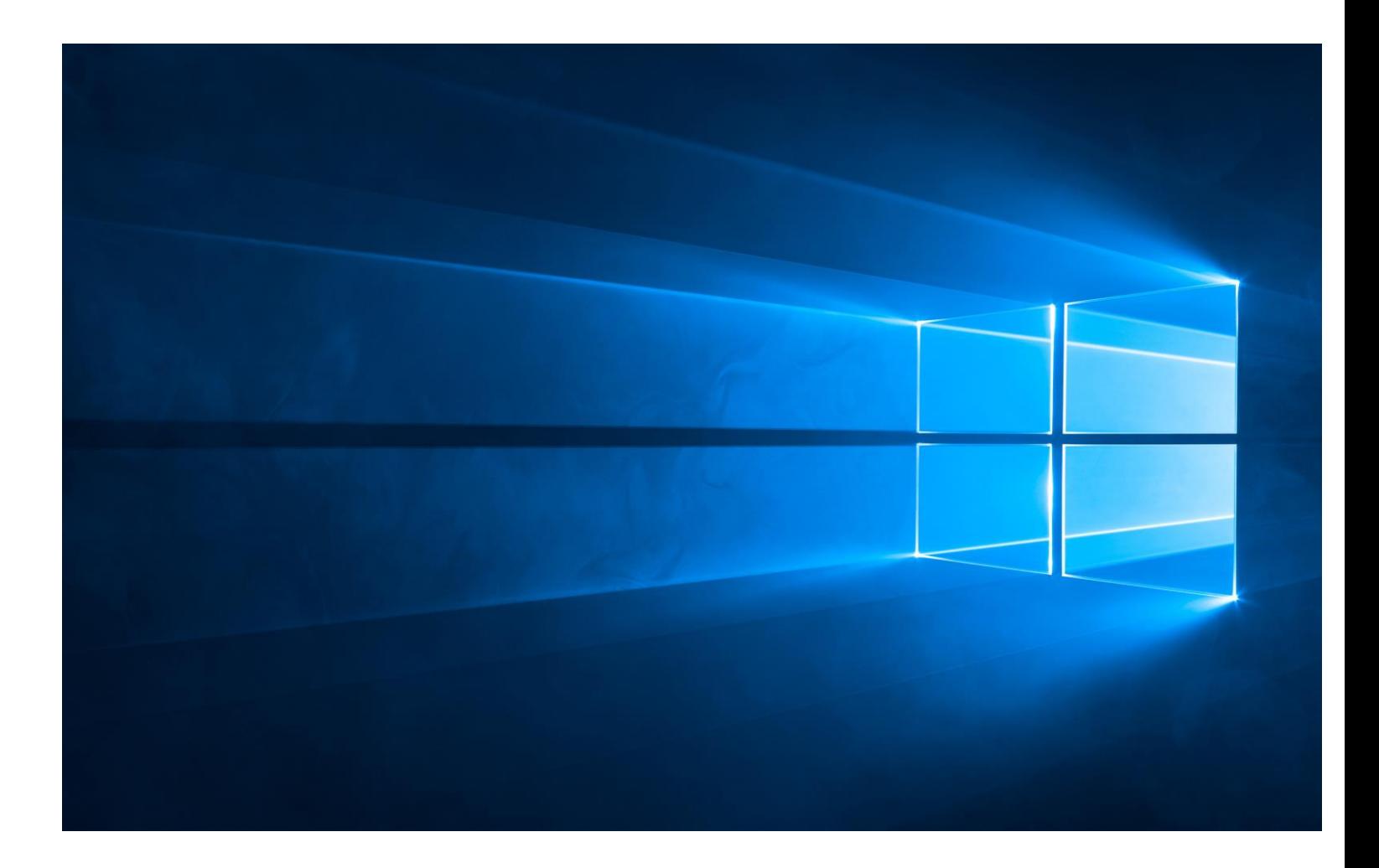

The Start Button - It hasn't been labeled "start" since Windows XP.

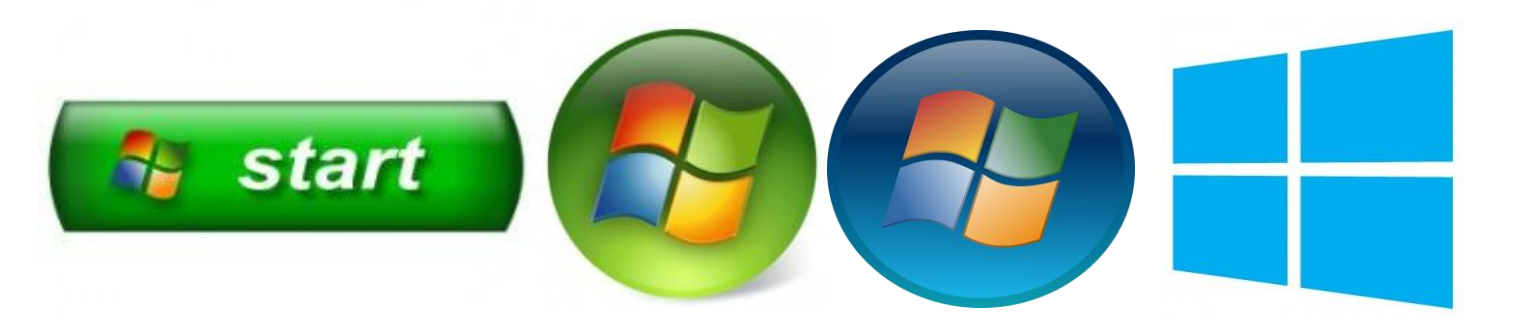

### The Start Menu

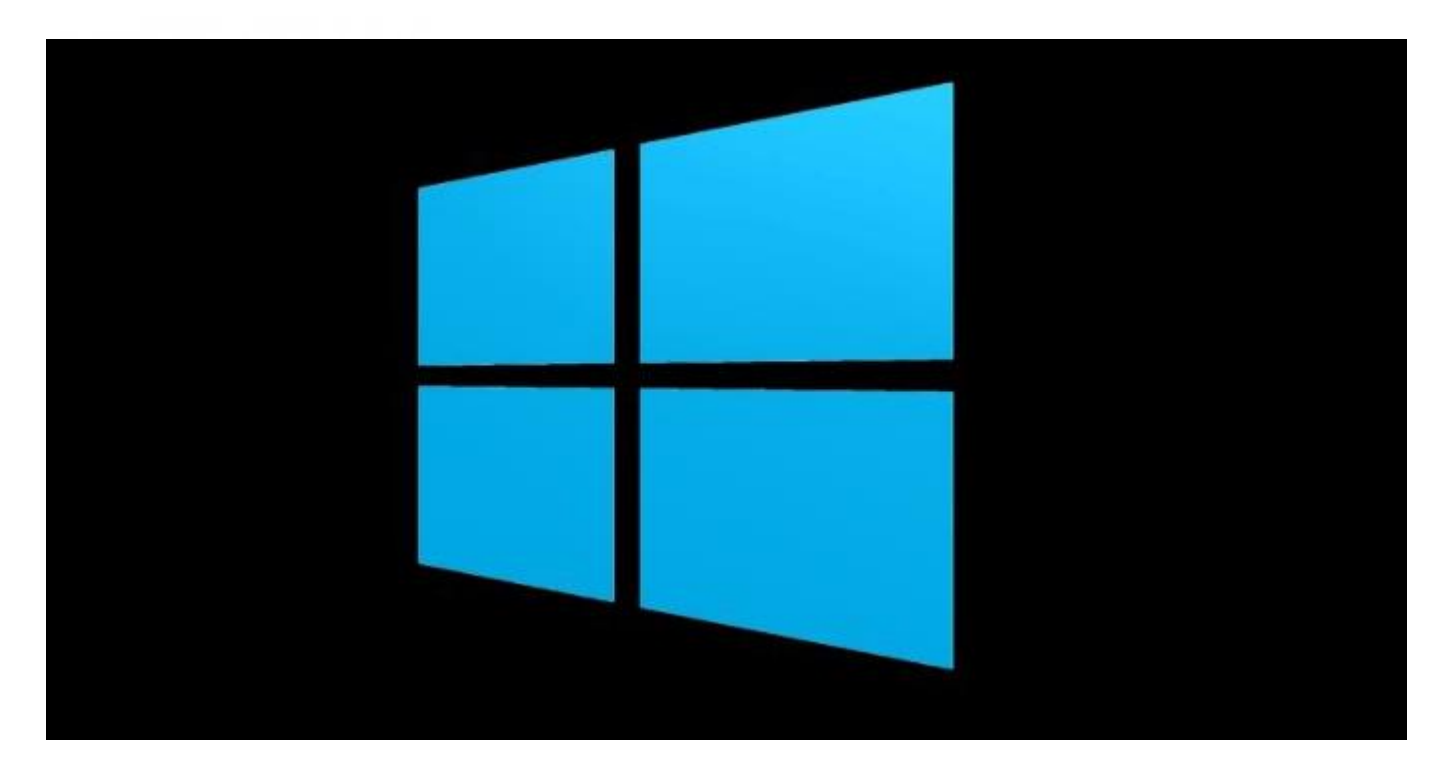

### The Start Menu

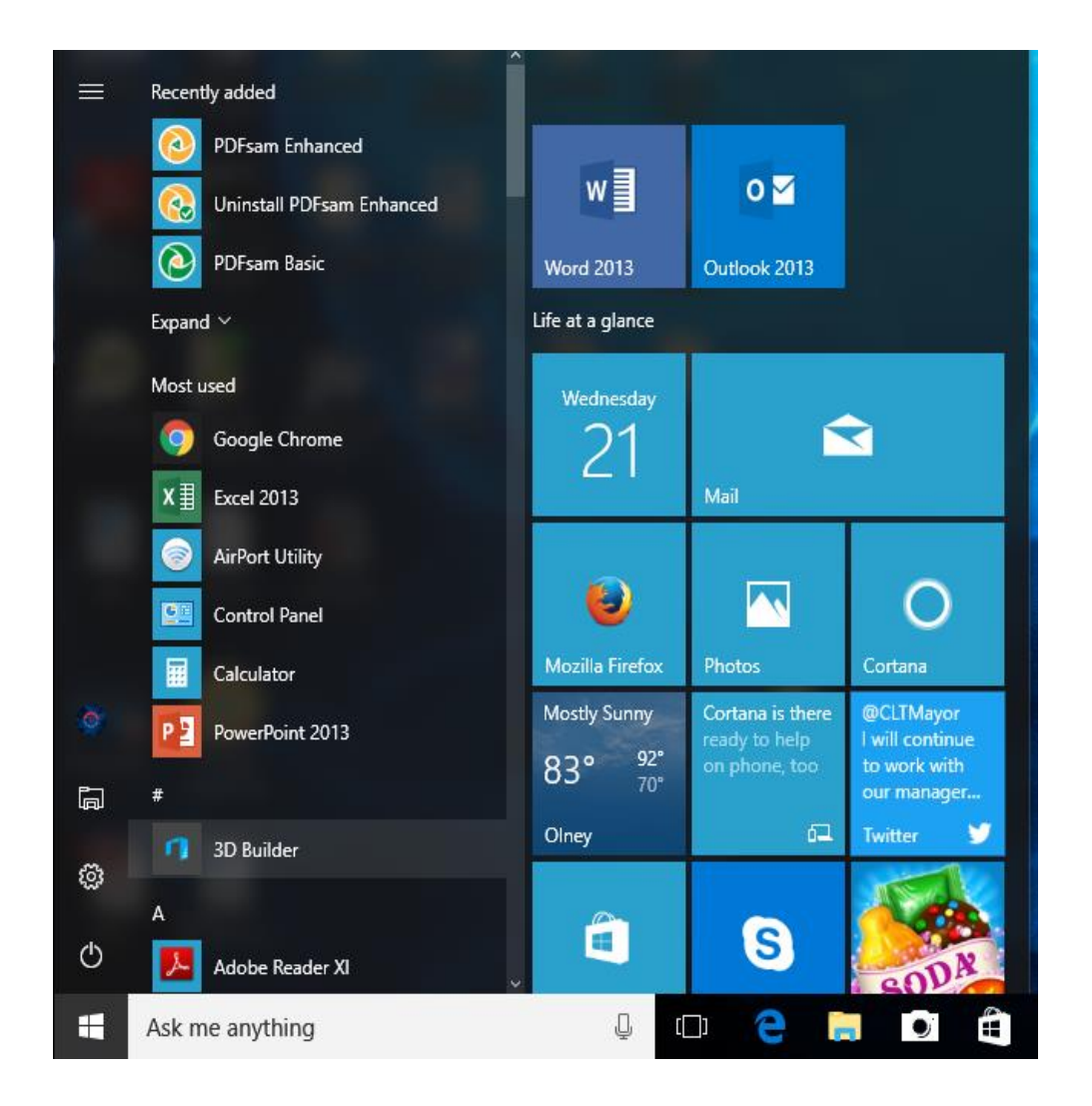

•Apps •File Explorer •Settings •Power •Recently Added •Most Used •Profile •Right Click

# File Explorer

m.

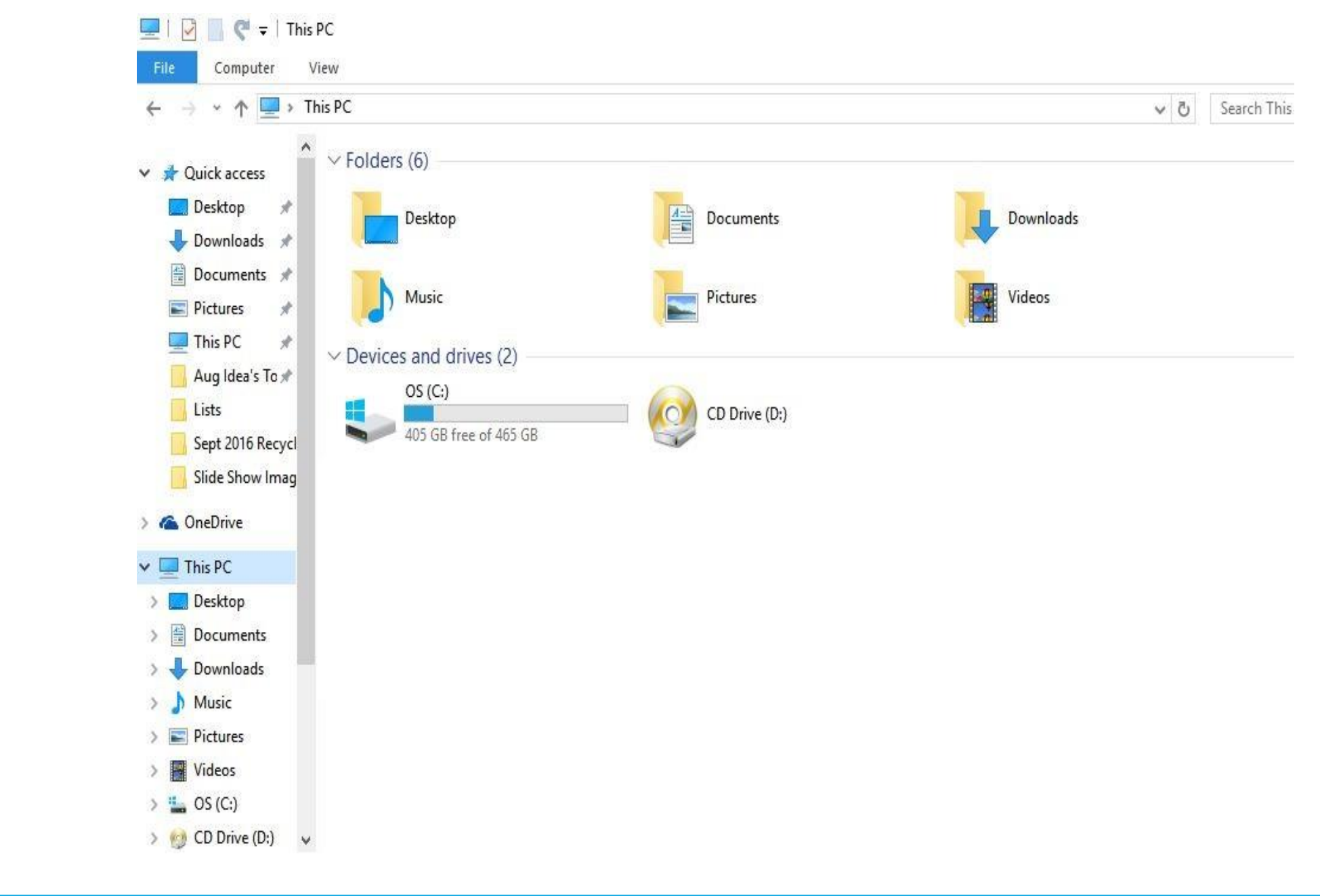

# Windows 10 **Control Panel**

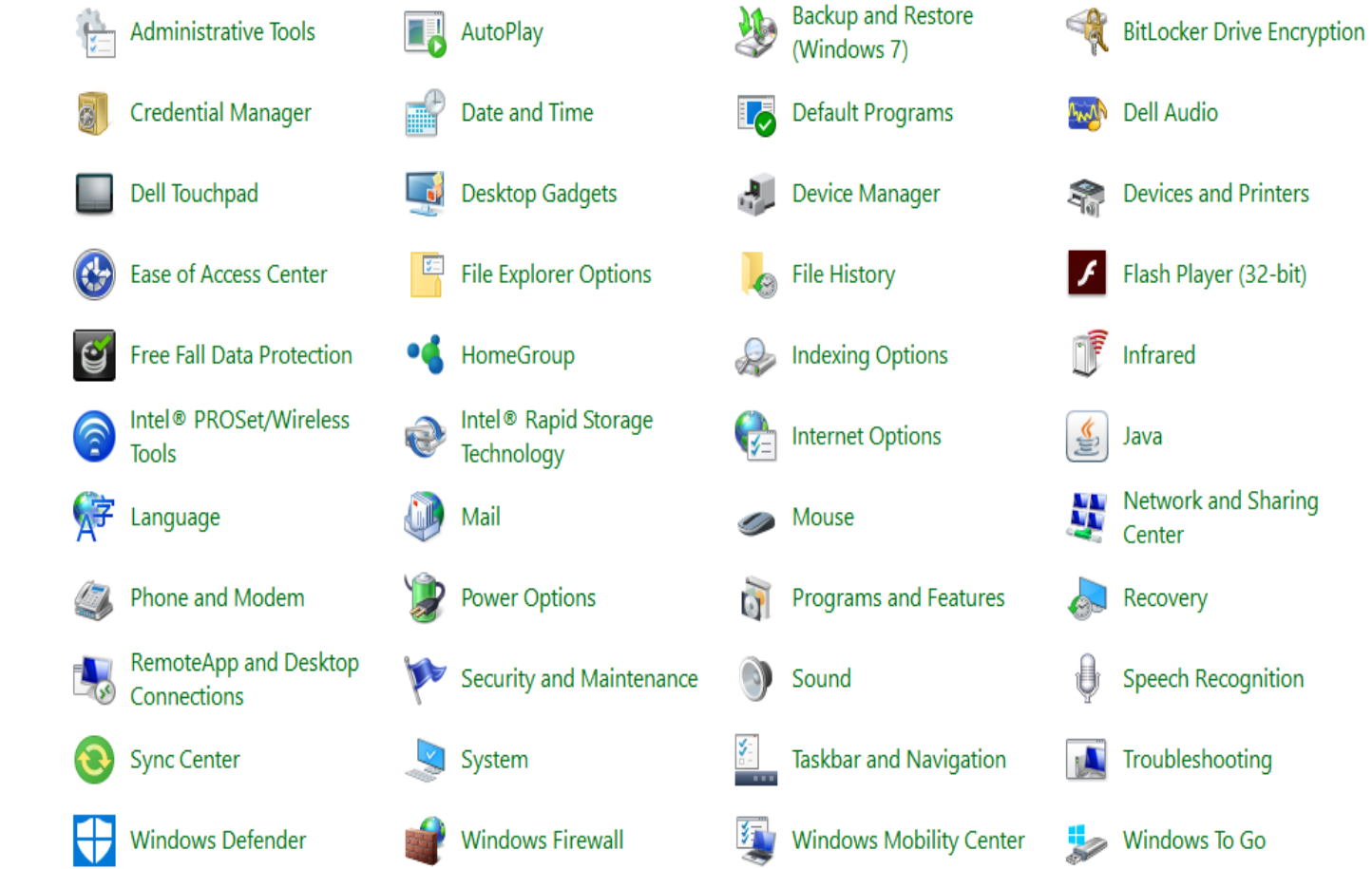

**N** Color Management

 $\overline{\mathbf{a}}$ Dell Command | Update

Display

A Fonts

粵 Intel<sup>®</sup> HD Graphics

Keyboard

Personalization

 $\mathbb{R}^3$ Region

Storage Spaces

87 **User Accounts** 

**Work Folders** 

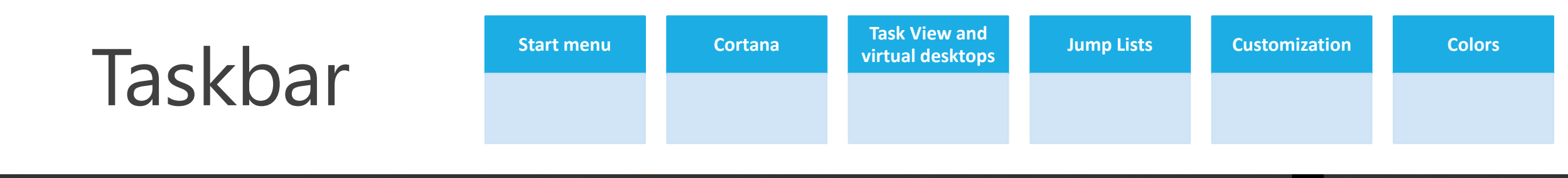

**U Q Q H D C M R J D Q H P1** O Ask me anything 을

∧ <mark>b</mark> ∉ d×  $\frac{11:05 \text{ AM}}{9/21/2016}$  ↓

# Cortana : Reminders

- 
- **Appointments**
- Search Your PC and the web

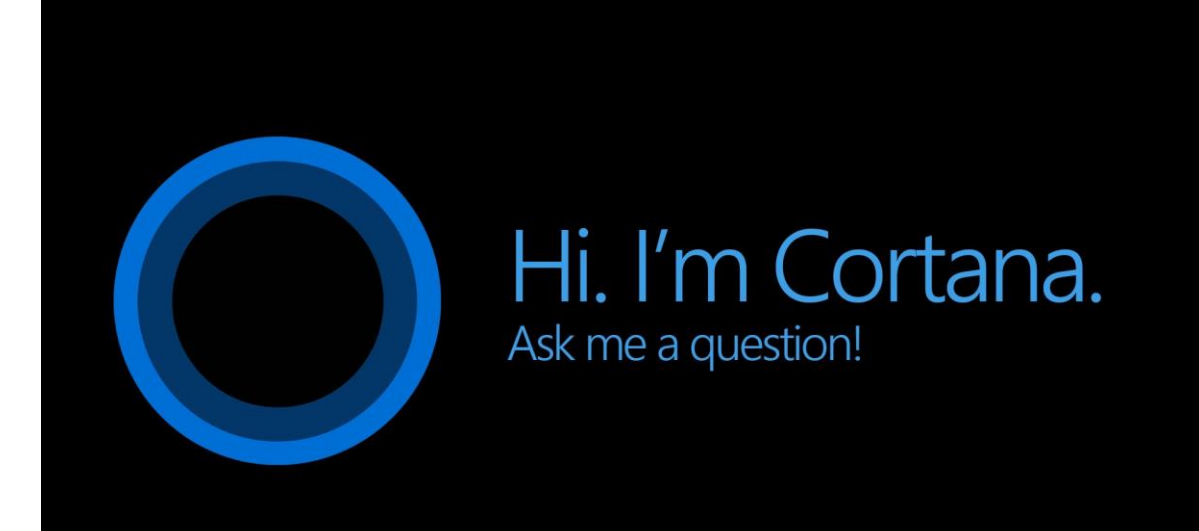

### Web Browsers

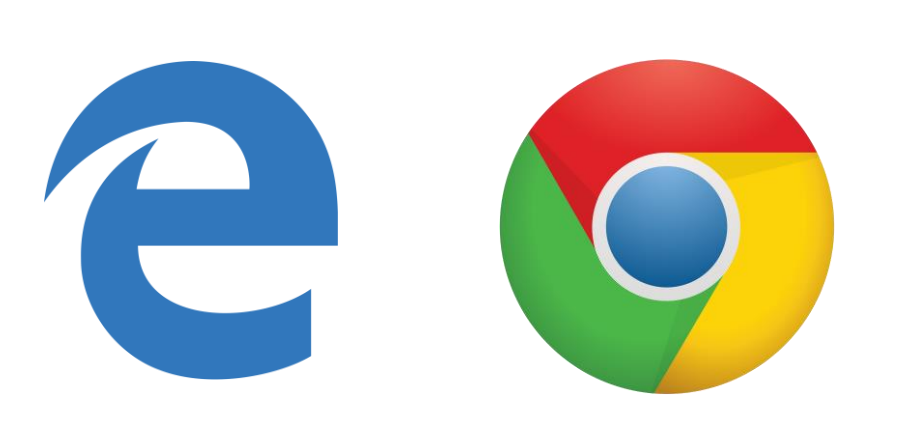

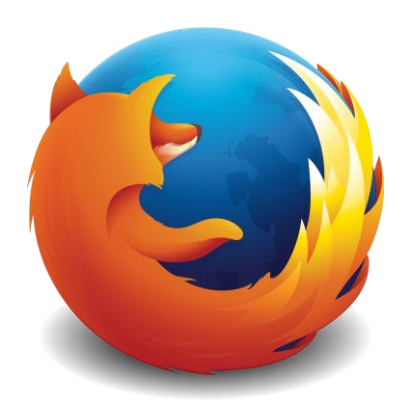

Microsoft Edge Google Chrome Mozilla Firefox

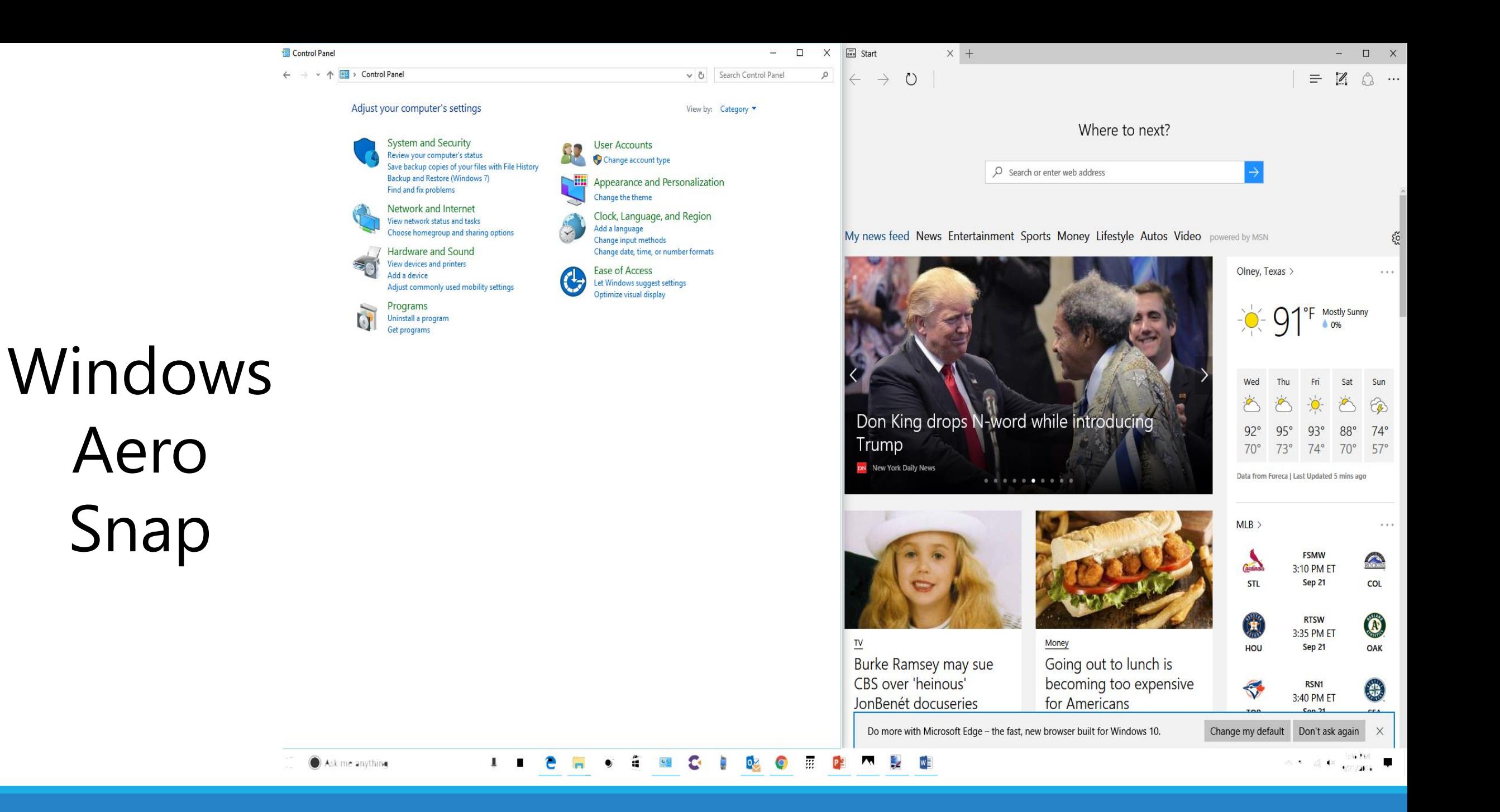

# Windows Aero Shake

Local Group Policy Editor

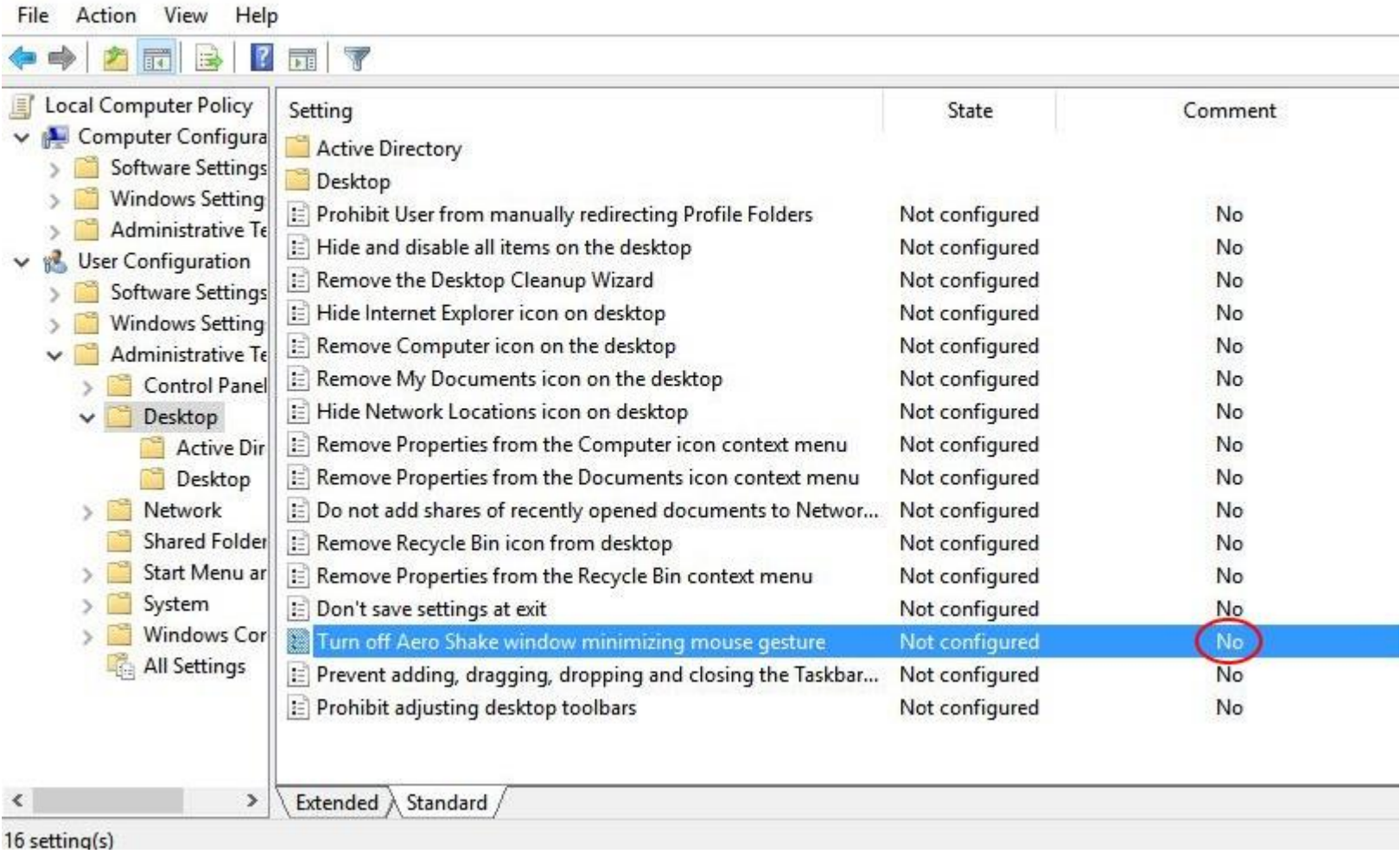

# Windows Keyboard Shortcuts "Hotkeys"

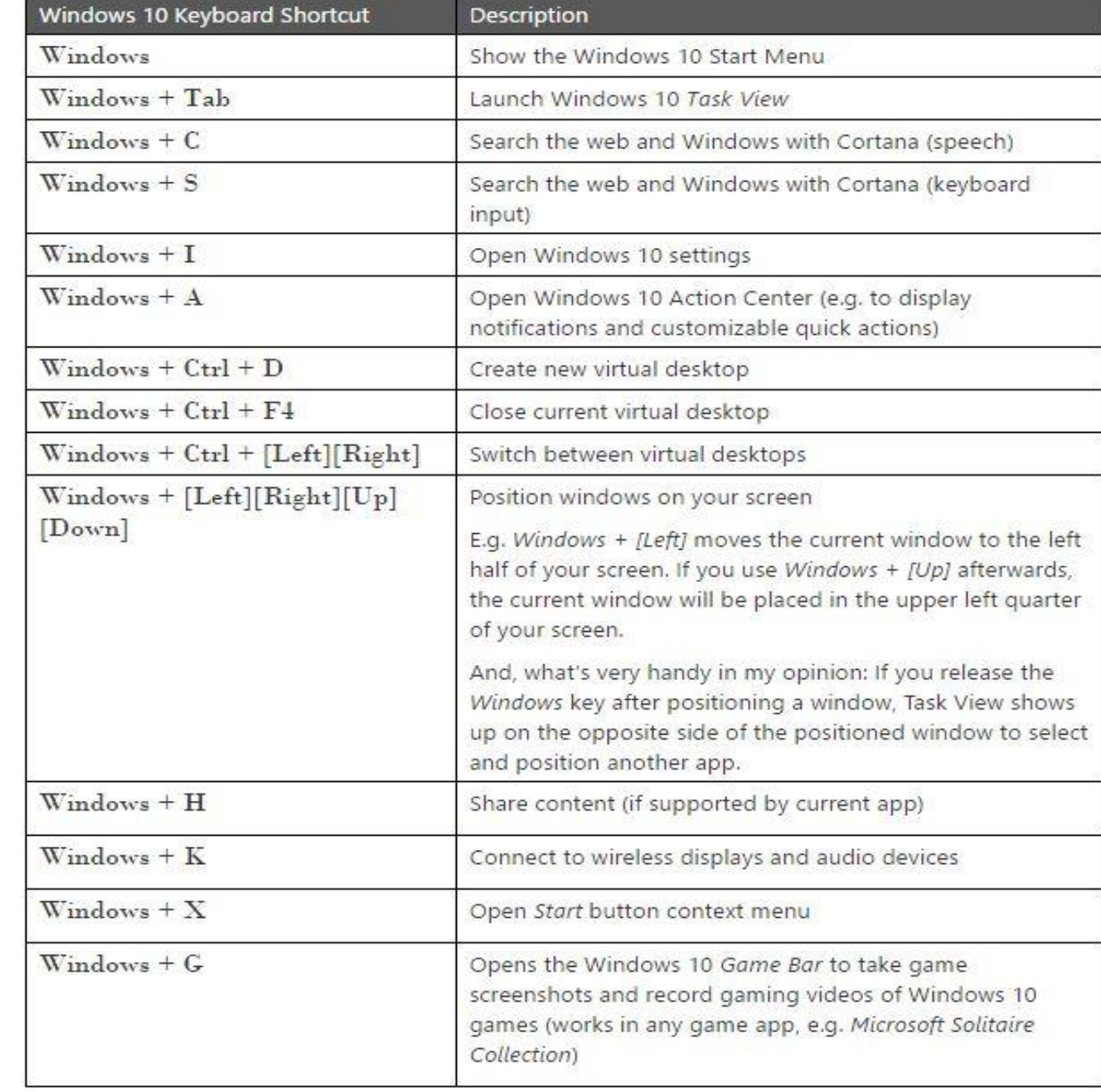

# Windows Keyboard Shortcuts "Hotkeys"

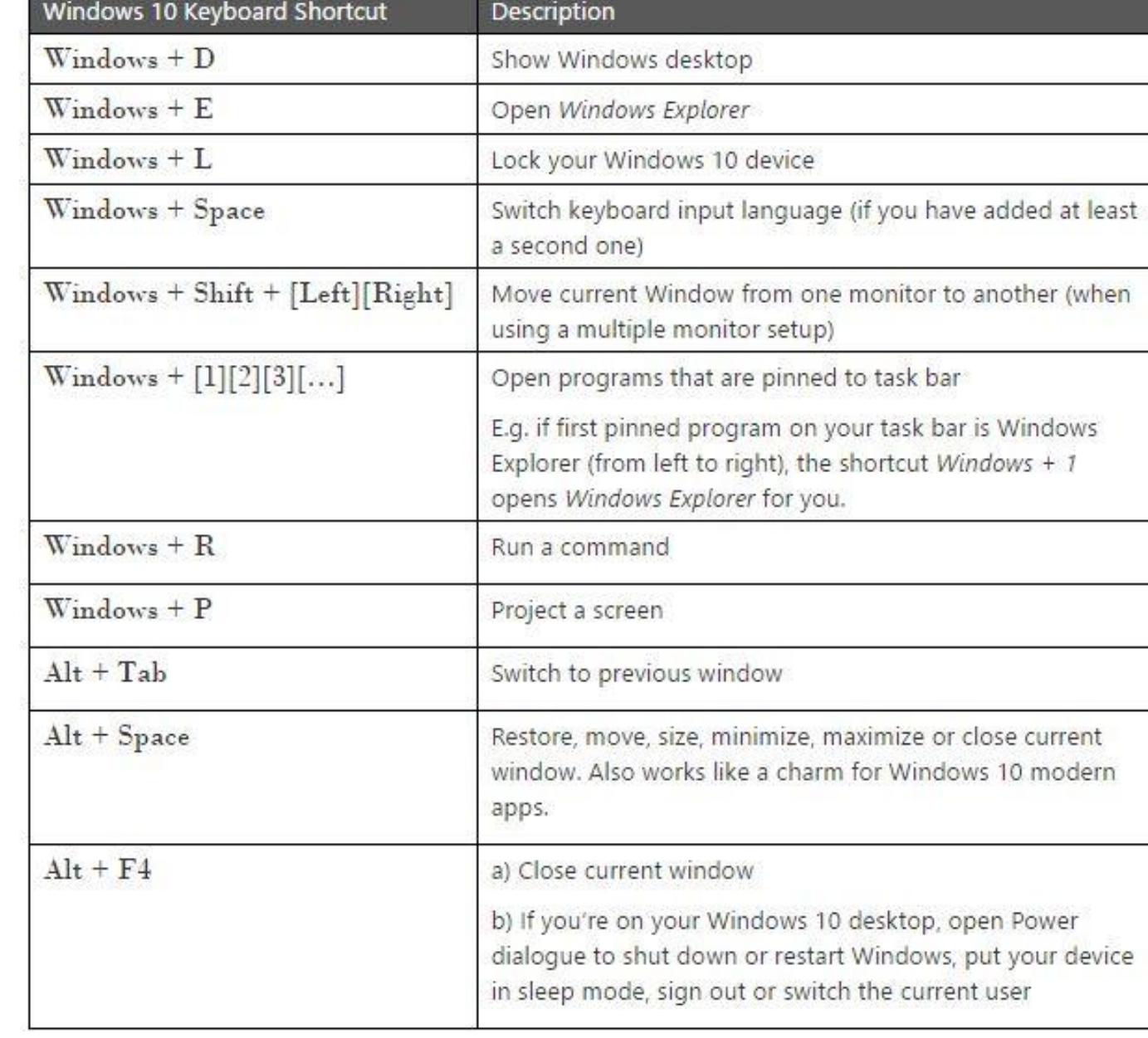

Multiple Desktops Using Task View

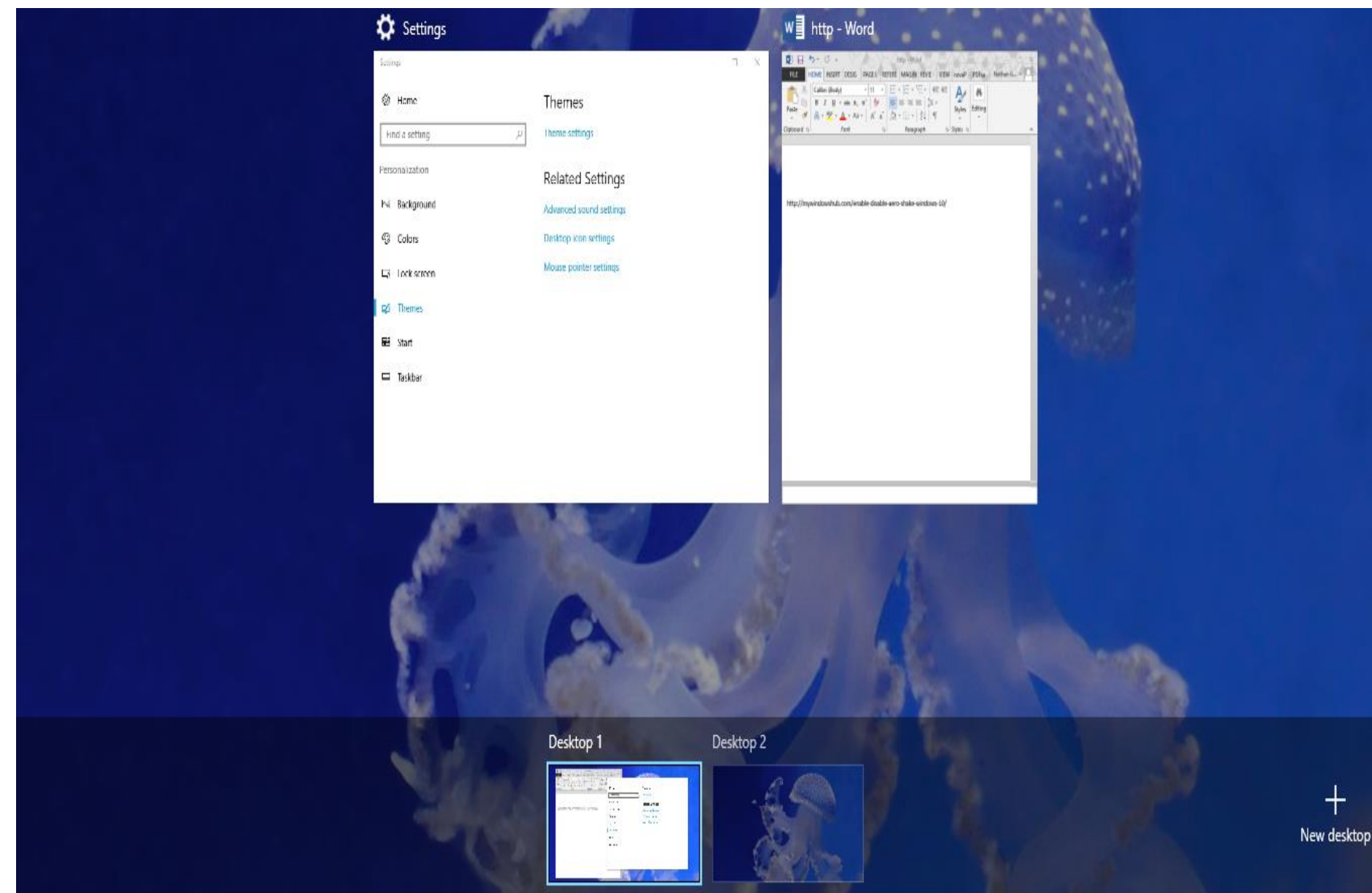

# Windows 10 Store

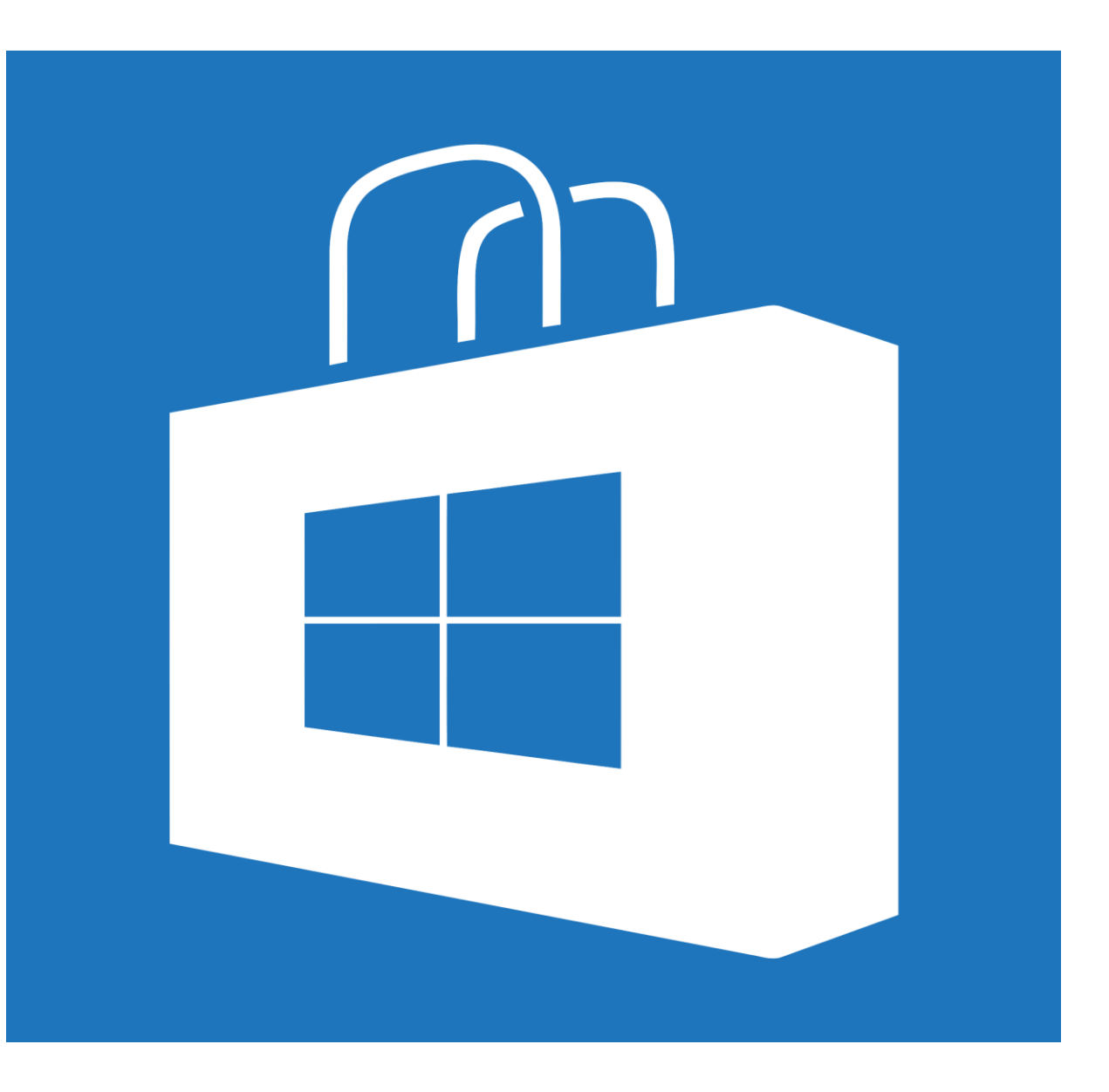

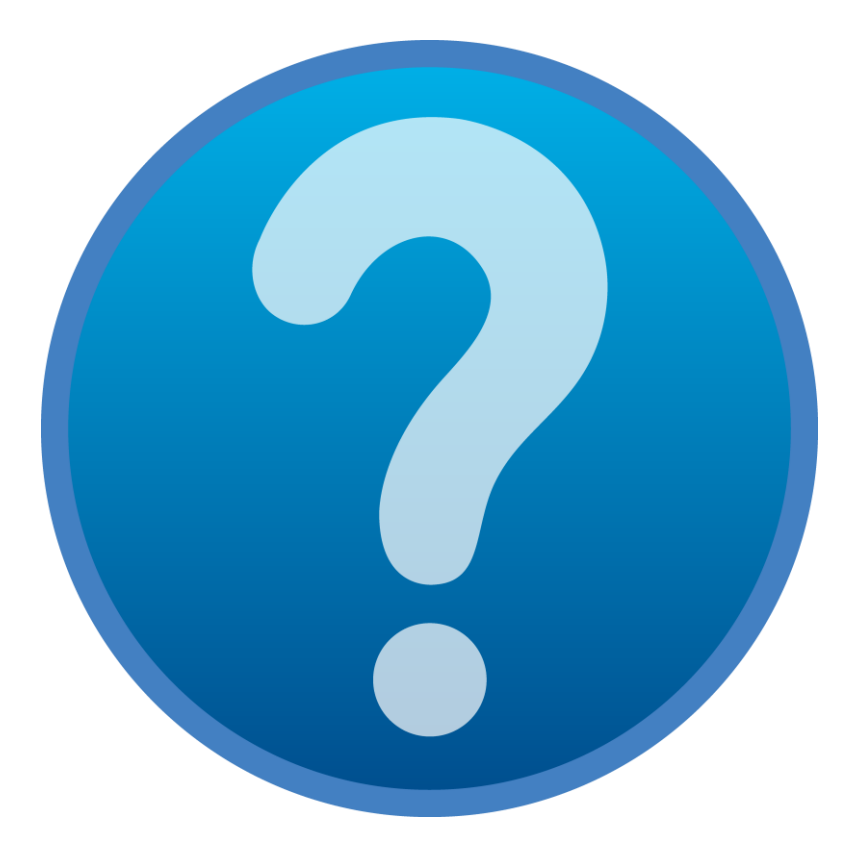

# Questions